# Homepage tool Form and Functional Specification

ToDo's :

-do we want to anticipate syllabus use more? (e.g. later integrate with Syllabus tool or syllabus.stanford.edu tool)

2007-09-20 version:

-added specification for copying content from previous sites' Home or Homepage tools. (pg. 7)

2006-11-20 version: -described 'Add another custom part' behavior -designated source of Site Title, Long Title, Term, and Instructor in top section -reorganized sections table to match Section Info -separated out custom meetings -removed Description attachment since that isn't in Site Info -removed 'Display this text in the public view of the site.' since that is in Site Info and confusing here

initial 2006-08-08 version:

-largely co-opted design from Gap 42 http://issues.sakaiproject.org/jira/browse/GAP-2

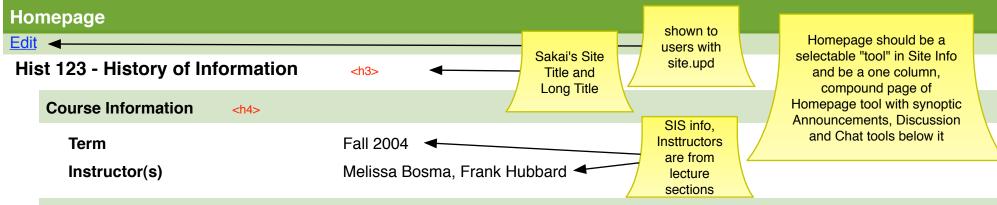

#### **Course Description**

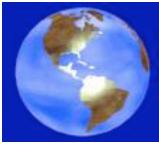

The description of the class goes here. The description of the class goes here. The description of the class goes here.

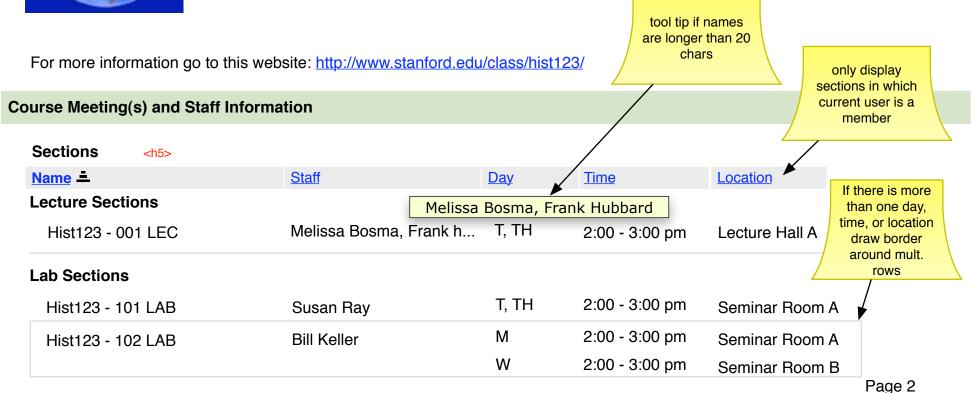

## **Other Meetings**

| Name 🛋                                                 |                                                                             | Staff                                              | <u>Day</u> | Time      | Location    |
|--------------------------------------------------------|-----------------------------------------------------------------------------|----------------------------------------------------|------------|-----------|-------------|
| Office Hours                                           |                                                                             | Melissa Bosma                                      | M, W       | 8-9:00 am | Hodgkin 252 |
| Office Hours                                           | alphabetical<br>for now, but<br>should we<br>allow reorder<br>in Edit view? | Frank Hubbard                                      | F          | 4-5:00 pm | Hodgkin 132 |
| Recent Announcements                                   |                                                                             |                                                    |            |           |             |
| Options                                                |                                                                             |                                                    |            |           |             |
| There are currently no announcements at this location. |                                                                             | These synoptic<br>tools are show<br>if inst. turns |            |           |             |
| Recent Discussion Items                                |                                                                             | them on in Edit<br>page.                           |            |           |             |
| Options                                                |                                                                             |                                                    | 490.       |           |             |
| There are currently no announcements at this location. |                                                                             |                                                    |            |           |             |

| Recent Chat Messages |  |  |
|----------------------|--|--|
| Options              |  |  |

There are currently no announcements at this location.

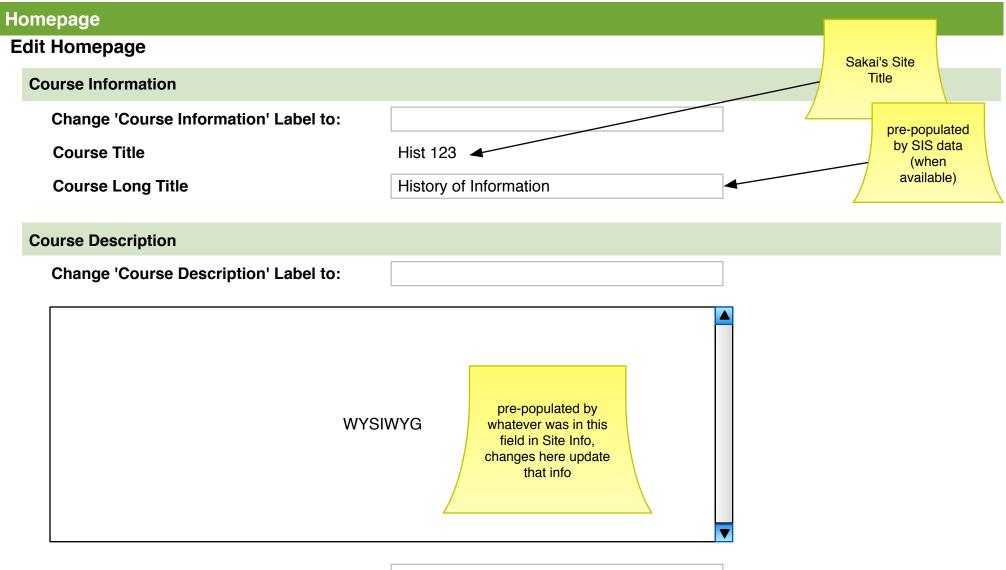

**External URL** 

http://www.stanford.edu/class/hist123/

## **Course Meeting Information**

| Change 'Course Meeting |  |
|------------------------|--|
| Information' Label to: |  |

#### Sections

| Name 🛋            | Staff                  | <u>Day</u>  | <u>Time</u>    | Location       | Show?        |
|-------------------|------------------------|-------------|----------------|----------------|--------------|
| Lecture Sections  | Melissa                | Bosma, Fran | nk Hubbard     |                |              |
| Hist123 - 001 LEC | Melissa Bosma, Frank h | T, TH       | 2:00 - 3:00 pm | Lecture Hall A | $\checkmark$ |
| Lab Sections      |                        |             |                |                |              |
| Hist123 - 101 LAB | Susan Ray              | T, TH       | 2:00 - 3:00 pm | Seminar Room A | $\checkmark$ |
| Hist123 - 102 LAB | Bill Keller            | Μ           | 2:00 - 3:00 pm | Seminar Room A | $\checkmark$ |
|                   |                        | W           | 2:00 - 3:00 pm | Seminar Room B | $\checkmark$ |

The meetings above originate in the Section Info tool. You must go to that tool to edit their information.

| Other Meetings                    | inter-tool<br>nav? |
|-----------------------------------|--------------------|
| Change 'Other Meetings' Label to: |                    |

| Name =                     | Staff                                                                                             | <u>Day</u> | <u>Time</u> | Location    | Remove?                                                                  |
|----------------------------|---------------------------------------------------------------------------------------------------|------------|-------------|-------------|--------------------------------------------------------------------------|
| Office Hours               | Melissa Bosma                                                                                     | M, W       | 8-9:00 am   | Hodgkin 252 |                                                                          |
| Office Hours               | Frank Hubbard                                                                                     | F          | 4-5:00 pm   | Hodgkin 132 |                                                                          |
| Add another custom meeting | adding another<br>meeting,<br>persists all data<br>on refresh and<br>adds another<br>row of boxes | 7          |             |             | checked box<br>removes this<br>row the next<br>time Update is<br>clicked |

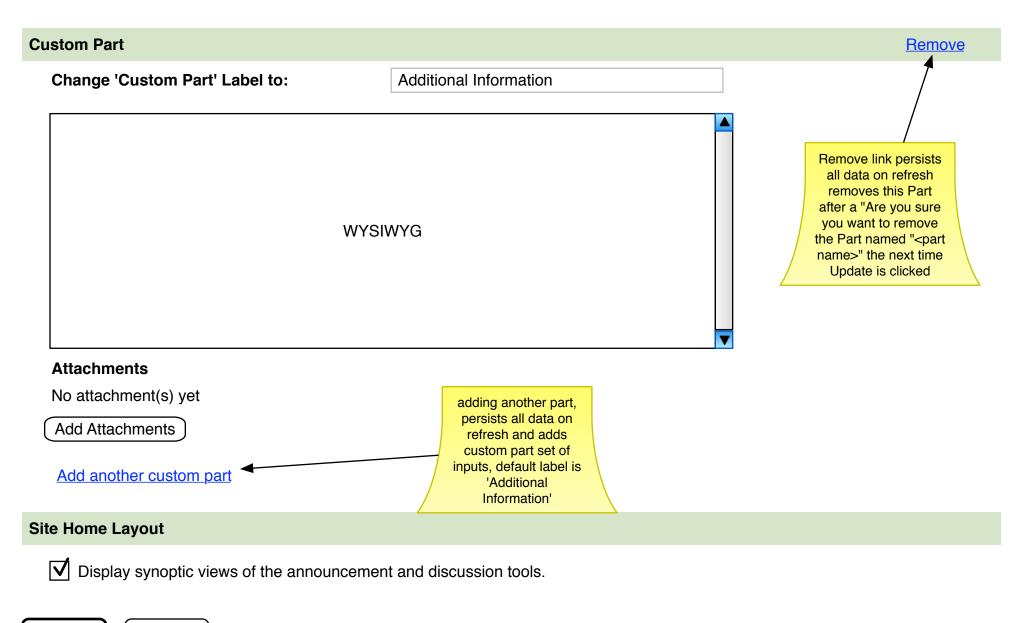

Update

Cancel

## 💈 Site Info

#### **Re-use Content from Other Sites**

#### Re-use content from other sites you own...

Choose the content you want to re-use from these sites. You can combine content from more than one site (for example, Resources from several sites).

|                      | Administration Workspace |
|----------------------|--------------------------|
| Announcements        |                          |
| Assignments a        |                          |
| Home (to Homepage) 🖌 |                          |
| Materials            |                          |
| Schedule             |                          |
| Syllabus             |                          |
|                      |                          |
| Finish Back Cancel   |                          |

## **Specifications:**

a. In Worksite Setup wizard or Site Info's Import from Site when current site has Homepage tool activated:
If site chosen has a Home tool, but no Homepage, display "Home (to Homepage)". Content from the Description field in the originating site's Home tool is copied to the Course Description field in the Homepage tool. (see pg. 4)
If site chosen has a Homepage tool, display "Homepage". All content from the originating site's Homepage tool is copied to current site.

Hold for later...

# ► Site Building Checklist

### ▼ Site Building Checklist

- Give students access (done)
- Give TAs access (done)
- ✓ Post your syllabus (not done)
- Upload materials (done)
- <u>Copy materials from a</u> previous term/course (done)
- Add or remove tools (done)
- <u>Set-up sections (done)</u>